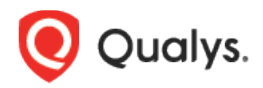

# Qualys Cloud Platform v3.x

Release Notes

Version 3.12.1 August 1, 2022

Here's what's new in Qualys Cloud Suite 3.12.1!

**CA** 

#### Cloud Agent

[Column Name Changes in Asset Details –](#page-1-0) Open Ports

[VM Scan Mode for Qualys Agent](#page-2-0)

#### **VMDR** Vulnerability Management, Detection, and Response

[Detect and Patch the PwnKit Vulnerability](#page-3-0)

[New PWNKIT Dashboard Template](#page-5-0)

[CISA Vulns Renamed in Vulnerabilities Tab](#page-6-0)

[New Data Fields for Asset and Vulnerability Report](#page-7-0)

[New Global TLS Protocol Insights Dashboard Template](#page-7-1)

[Updated Tokens for VMDR](#page-8-0)

Qualys Cloud Platform 3.12.1 brings you many more improvements and updates! [Learn more](#page-9-0)

#### Cloud Agent **CA**

### <span id="page-1-0"></span>Column Name Changes in Asset Details – Open Ports

With this release, we have made the following changes to the **Open Ports** information that is displayed when you select an agent and click **View Asset Details** from **Quick Actions**:

- Renamed the **Detected Service** column to **Service**.
- Deleted the **Service Description** column.

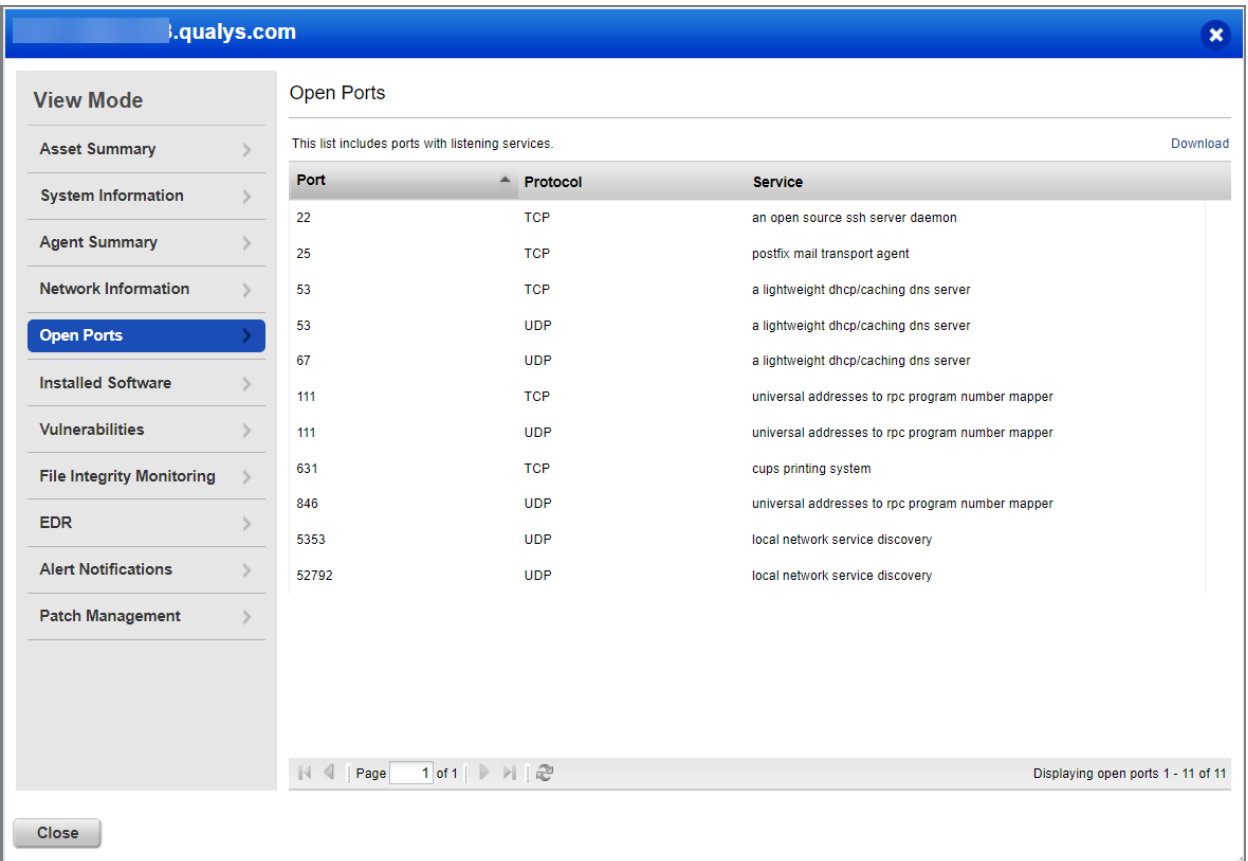

## <span id="page-2-0"></span>VM Scan Mode for Qualys Agent

The latest release provides different modes, where you can select the different privileges to run VM scan. Based on the settings you configure, the Qualys Agent scan is performed in one of the following modes:

- **Agent configured user permissions**: Qualys Agent runs VM scan with the same privileges configured by the customer to run Qualys Agent.
- **Safe mode**: Qualys Agent runs the VM scan only with lower privileges and would not run any commands/binary with elevated privileges.
- **Dynamic privilege elevation**: By default, Qualys Agent runs the VM scan with lower privileges. However, the Cloud Agent will dynamically elevate the privileges to root access only for those commands that failed due to permissions with lower privileges.

To enable the VM Scan Mode:

- 1. Go to **Configuration Profiles** > **Performance**.
- 2. Turn on the **Customize** toggle button to enable the settings.
- 3. Scroll to the **UNIX SPECIFIC PARAMETERS** section and select the required option from the drop-down menu.

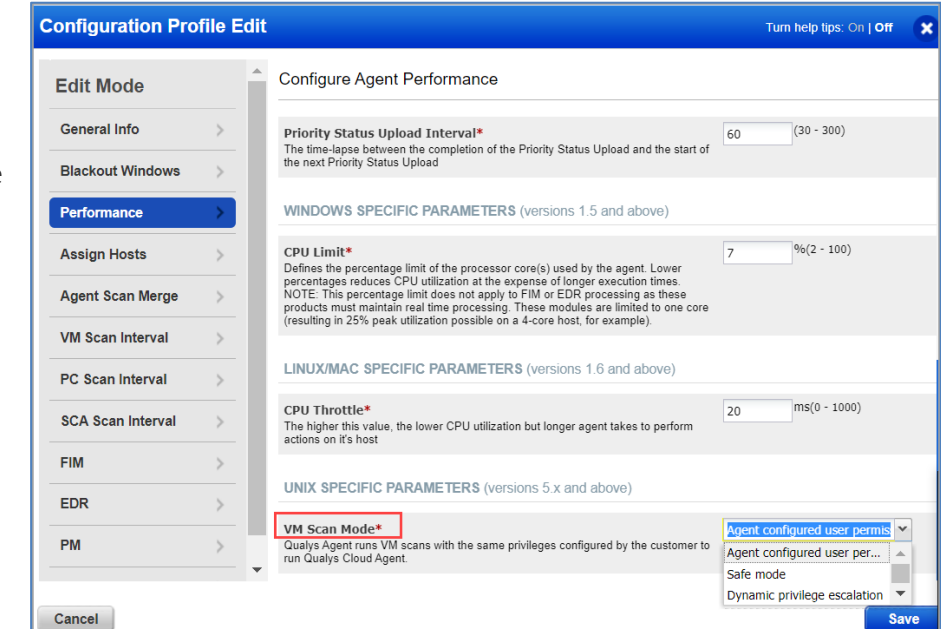

The default settings are as follows:

- By default, the **Customize** toggle button is turned off. To enable the **VM Scan Mode**, you need to enable the **Customize** toggle button.

Note: Even if the **Customize** toggle button is turned off, the configuration profile will have the Agent User privileges enabled.

- By default, when the Customize toggle button is turned on, the **Agent User** option is selected in the **VM Scan Mode** drop-down menu.

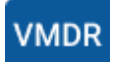

## <span id="page-3-0"></span>Detect and Patch the PwnKit Vulnerability

Polkit is an application-level toolkit that controls system-wide privileges in Unix-like operating systems. Pwnkit (CVE-2021-4034) is a privilege corruption vulnerability in Polkit's pkexec SUID library. It allows an unprivileged process to communicate with a privileged process. Qualys recommends applying patches for this vulnerability immediately. If you are a Qualys customer, we recommend searching the vulnerability knowledgebase for CVE 2021-4034 to identify all the QIDs and assets vulnerable to this vulnerability.

Perform the following steps to detect and patch the Pwnkit vulnerability:

- 1. In the **CyberSecurity Asset Management (CSAM)** module, click the **Inventory** tab.
- 2. In the **Assets** tab, enter the query **operatingSystem.category:linux**.

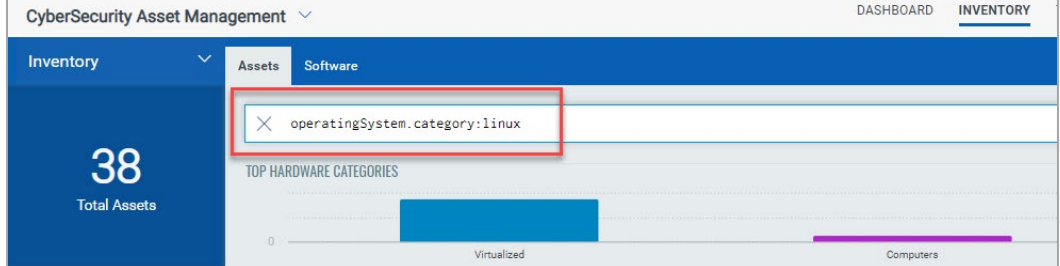

3. After the list gets generated, from the **Actions** drop-down menu, click **Add Tags**.

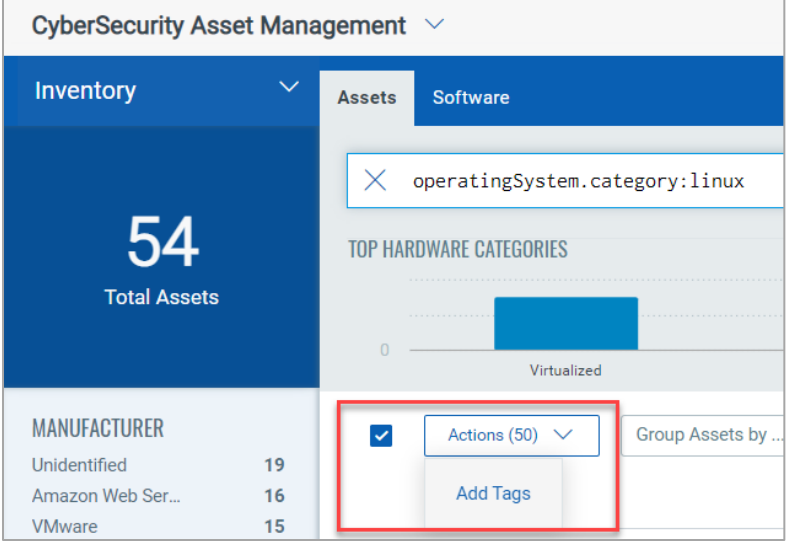

4. Click **Create New Tag** for the identified hosts.

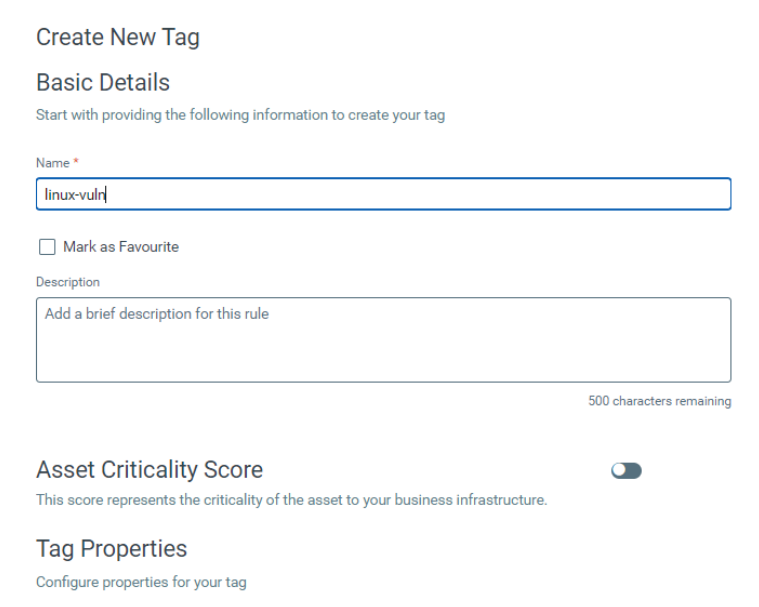

- 5. In the **Vulnerability Management Detection and Response (VMDR)** module, click the **Prioritization** tab.
- 6. Click **Reports** > **Start Prioritizing**.

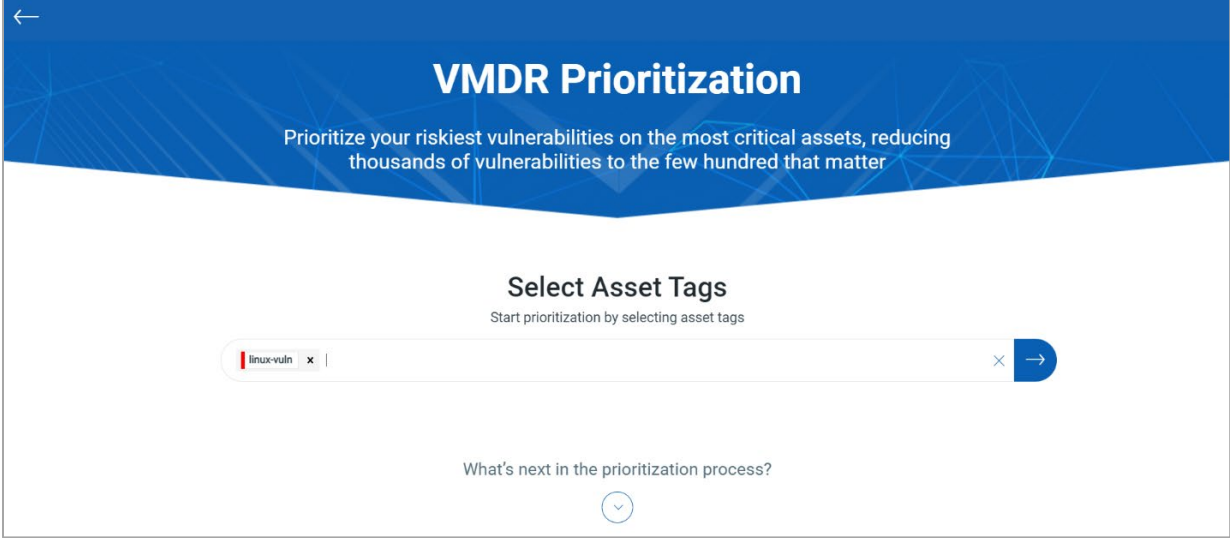

- 7. Select the following **Real-Time Threat Indicators (RTI)**:
	- High Lateral Movement (Potential Impact)
	- Privilege Escalation (Potential Impact)
	- Predicted High Risk (Active Threats)
	- Easy Exploit (Active Threats)

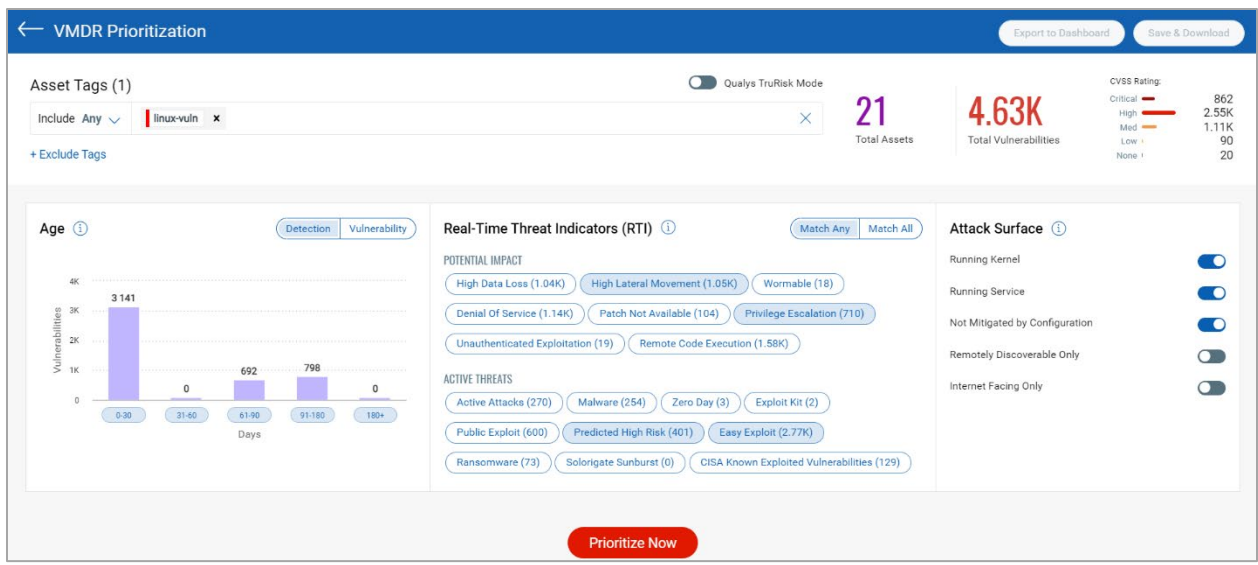

- 8. Click **Prioritize Now**.
- 9. Click **Patch Now** to apply the patch job once the vendors release the patches.

### <span id="page-5-0"></span>New PWNKIT Dashboard Template

With this release, we have introduced **PWNKIT** dashboard template. This template helps you to track the Polkit vulnerability, its impacted hosts and statuses along with overall management in real time. Perform the following steps to use the **PWNKIT** template:

- 1. In the **VMDR** module, click
- 2. Select **Create New Dashboard**.
- 3. In the **Search for Dashboard Templates** search bar, type **PWNKIT**.
- 4. Click **Use Template**.

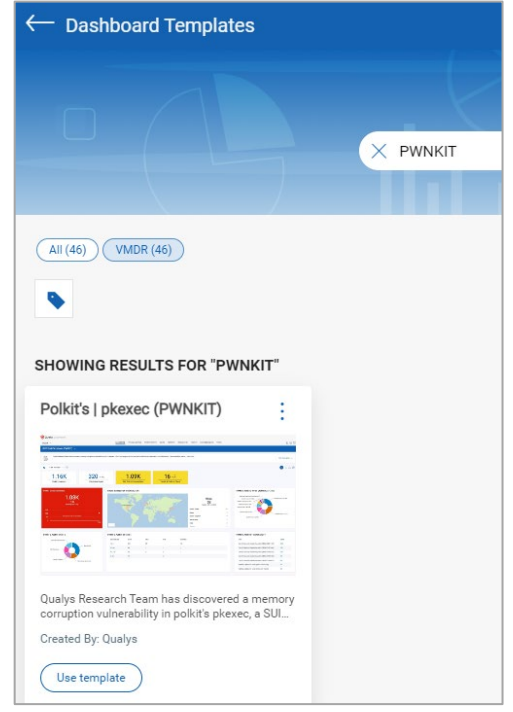

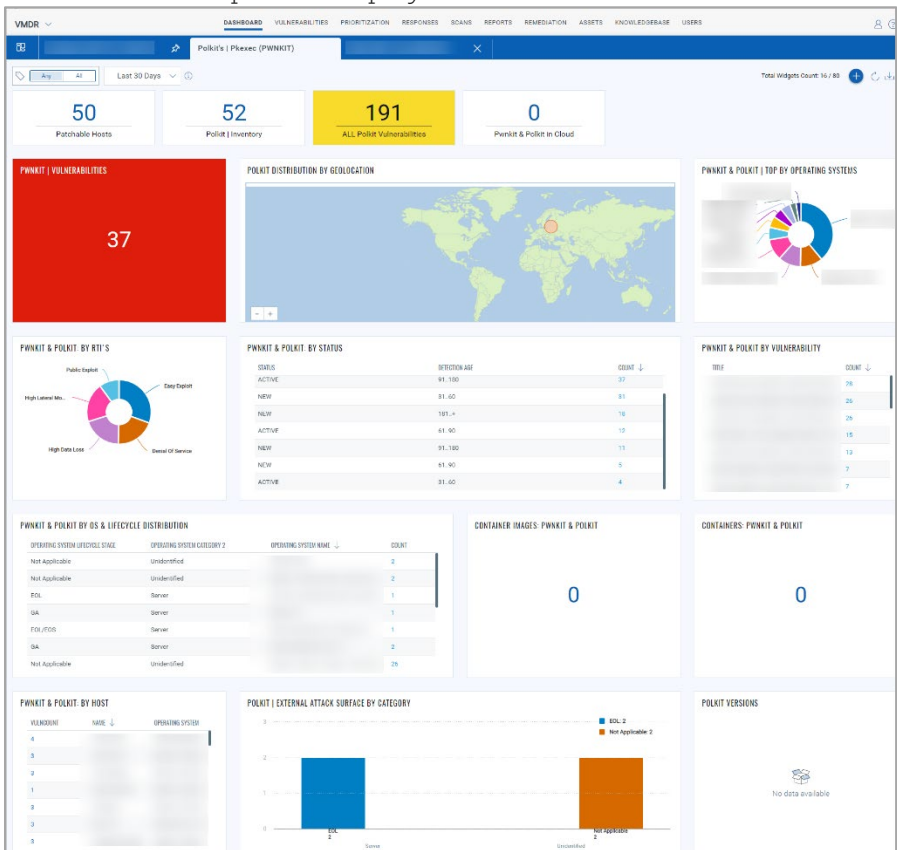

The **PWNKIT** template is displayed as follows:

## <span id="page-6-0"></span>CISA Vulns Renamed in Vulnerabilities Tab

In this release, we have renamed the CISA Vulns to **CISA known exploitable** in the **Vulnerabilities** tab. The CISA known exploitable is one of the contributing factors while calculating th[e Qualys Vulnerability Score \(QVS\).](https://qualysguard.qg2.apps.qualys.com/portal-help/en/vm/index.htm#t=threat%2Fqualys_trurisk.htm)

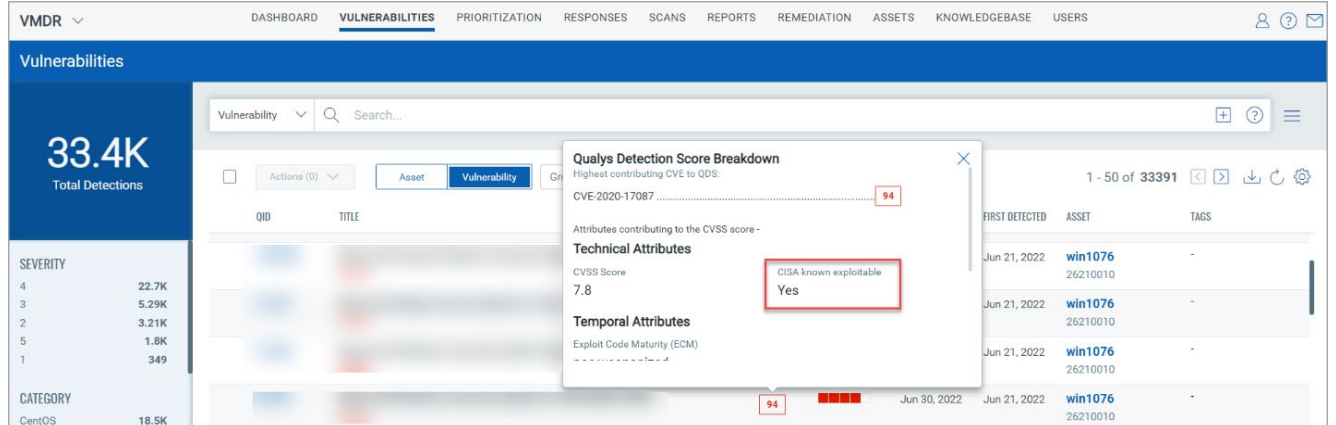

#### <span id="page-7-0"></span>New Data Fields for Asset and Vulnerability Report

With this release, we have introduced new Asset, CVE, and QID data fields which are included when you download the Asset or Vulnerability Report. By default, the **Select All** checkbox is selected. You can uncheck the data fields you do not want in the Download report.

• Following are the new data fields added for **CVE** and **QID**:

CVSS Rating Labels (only for CVE), QDS Severity (only for QID), KB Severity, Detection Age, Published Date, Patch Released, Category, RTI, Operating System, Last Fixed, Last Reopened, Times Detected, Threat, Vuln Patchable, Asset Critical Score, and Asset Risk Score.

The following screenshot is an example of the new CVE fields downloaded in a CSV format:

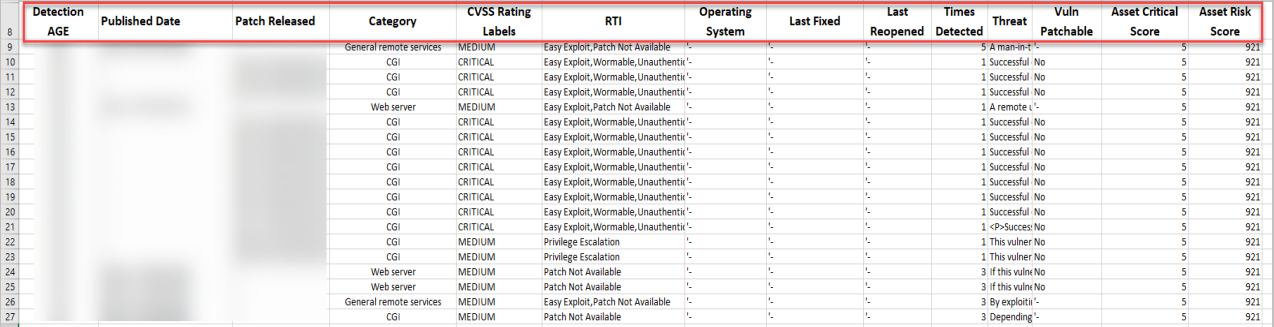

• Following are the new data fields added for **Asset**:

Host Id, Mac Address, Operating System Category, Operating System Version, Operating System Lifecycle Stage, Hardware Category, Hardware Name, Hardware Lifecycle Stage, CPU Count, CPU Speed (mhz), CPU Description, Total Memory (mb), Bios Description, Bios Serial Number, Bios Asset Tag, Time Zone, Last System Boot, Inventory Source, Agent Id, Architecture, Hardware Uuid

<span id="page-7-1"></span>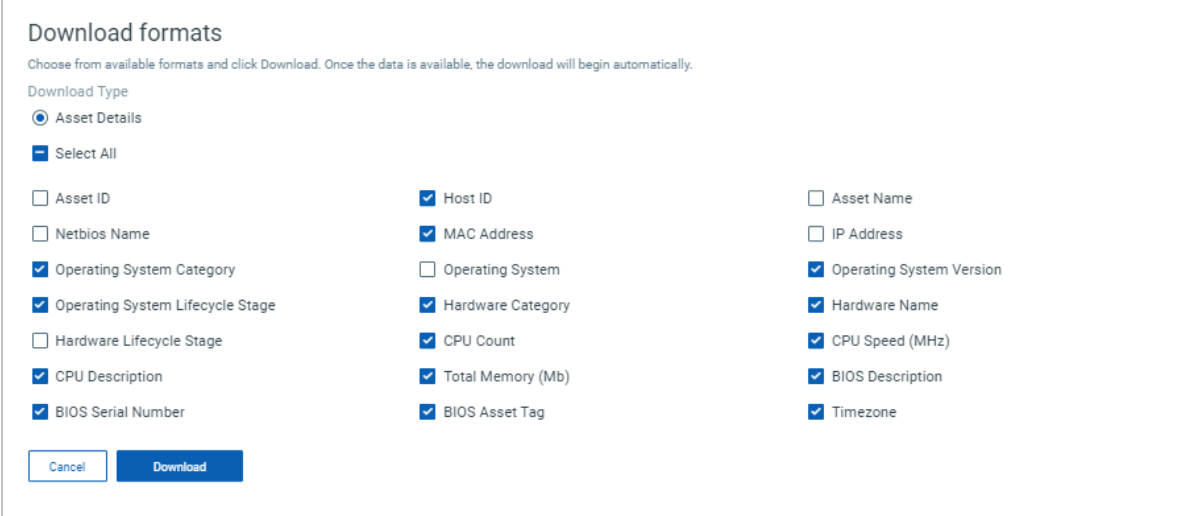

## New Global TLS Protocol Insights Dashboard Template

With this release, we have introduced a new dashboard template **Global TLS Protocol Insights**. The template reports on All Certificates and TLS Vulnerability detections across your organization. Perform the following steps to use the template:

- 1. In the **VMDR** module, click
- 2. Select **Create New Dashboard**
- 3. In the **Search for Dashboard Templates** search bar, type **Global TLS Protocol Insights**
- 4. Click **Use Template**

The **Global TLS Protocol Insights** template is displayed.

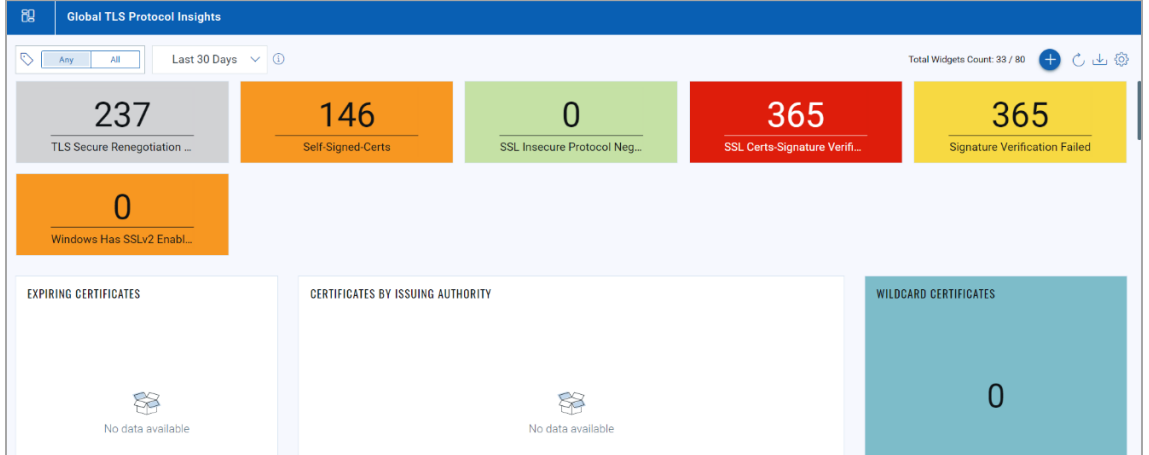

### <span id="page-8-0"></span>Updated Tokens for VMDR

- **vulnerabilities.vulnerability.cvss3\_1Info.baseScore:** We have updated the base score with the CVSS version 3.1 for the VM application.
- **vulnerabilities.vulnerability.cvss3\_1Info.temporalScore:** We have updated the temporal score with the CVSS version 3.1 for the VM application.

#### <span id="page-9-0"></span>Issues Addressed

#### Vulnerability Management **VM**

- We have fixed an issue where the column names of the Table widget output would appear misaligned.
- We have fixed an issue where the **MTTR** value in the **Average** widget was mismatched with the query provided.
- We have fixed an issue where the **Ratio** widget did not generate the trendline.
- The issue where double underscores were observed in the **Detection Summary** of the **Vulnerability Details** tab is now resolved.
- Previously, when you downloaded a CSV report from **VMDR Vulnerabilities** tab, the formatting would get disrupted due to the cell character limitation in Microsoft Excel. With this release, we have introduced a workaround for this issue. If you now download a CSV report with more than 30000 characters in a single cell of the **Results** column, a new column(s) named Result is added in such cases. These new columns are named **Result\_1**, **Result\_2**, and so on.
- The widgets with trending enabled observed a sudden spike in the trend if they used the following tokens in the search query.
	- operatingSystem
	- operatingSystem.name
	- software.name
	- software.version

To resolve this issue, we have now introduced a new flag that allows you to choose seamless data sync between **CyberSecurity Asset Management (CSAM)** and **Vulnerability Management Detection and Response (VMDR)** modules. By default, the flag is set as false.

You can enable the CSAM data sync feature by contacting Qualys Support. Enabling this feature/flag may lead to spikes in widgets that use any of the above tokens and have trending enabled.

- We fixed an issue where VM scans were not getting processed due to duplicate key/unique constraint exception while processing the network interface of an asset, and asset processing was dropped. To fix this, we have now dropped a unique constraint on asset\_host\_addr, that is, ASSET\_HOST\_ADDR\_UK1.
- We fixed an issue where no Trending data was displayed for some CSAM widgets. To resolve this issue, we have now added the following search tokens in Trending data:
	- sensors.lastVmScanDateAgent
	- sensors.lastVmScanDateScanner
- We fixed an issue where the user could not update the parent tag of Asset Group using APIs. The APIs are fixed in a way that now the user can update the parent tag of Asset Group.

#### AssetView

**AV** 

- The widgets with trending enabled observed a sudden spike in the trend if they used the following tokens in the search query.
	- operatingSystem
	- operatingSystem.name
	- software.name
	- software.version

To resolve this issue, we have now introduced a new flag that allows you to choose seamless data sync between **CyberSecurity Asset Management (CSAM)** and **AssetView** modules. By default, the flag is set as false.

We would recommend you to keep this flag as disabled and use the search queries in the **CyberSecurity Asset Management (CSAM)** module for resource inventory.

#### **Cloud Agent CA**

- We have fixed an issue where a user with the 'READER' role was not able to add, remove or create an asset tag in the **Agents** and **Configuration Profiles** tab.
- The user was facing issues while activating Cloud Agent for some modules in bulk using APIs when the license count was insufficient. We have fixed this issue.

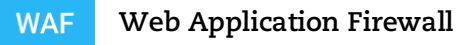

We have fixed an issue where an error occurred while updating the WAF cluster owner in a case where the earlier owner has left the organization. Now, all users under the same subscription can switch ownership of all the resources.